Part No. 316811-D June 2005

4655 Great America Parkway Santa Clara, CA 95054

# Release Notes for the Ethernet Routing Switch 8300 Software Release 2.2

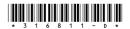

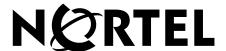

#### Copyright © Nortel Networks Limited 2005. All rights reserved.

The information in this document is subject to change without notice. The statements, configurations, technical data, and recommendations in this document are believed to be accurate and reliable, but are presented without express or implied warranty. Users must take full responsibility for their applications of any products specified in this document. The information in this document is proprietary to Nortel Networks Inc.

The software described in this document is furnished under a license agreement and may be used only in accordance with the terms of that license. The software license agreement is included in this document.

#### **Trademarks**

Nortel Networks, the Nortel Networks logo, the Globemark, Unified Networks, Passport, and BayStack are trademarks of Nortel Networks.

Adobe and Acrobat Reader are trademarks of Adobe Systems Incorporated.

Microsoft, Windows, and Windows NT are trademarks of Microsoft Corporation.

The asterisk after a name denotes a trademarked item.

#### **Restricted rights legend**

Use, duplication, or disclosure by the United States Government is subject to restrictions as set forth in subparagraph (c)(1)(ii) of the Rights in Technical Data and Computer Software clause at DFARS 252.227-7013.

Notwithstanding any other license agreement that may pertain to, or accompany the delivery of, this computer software, the rights of the United States Government regarding its use, reproduction, and disclosure are as set forth in the Commercial Computer Software-Restricted Rights clause at FAR 52.227-19.

#### Statement of conditions

In the interest of improving internal design, operational function, and/or reliability, Nortel Networks Inc. reserves the right to make changes to the products described in this document without notice.

Nortel Networks Inc. does not assume any liability that may occur due to the use or application of the product(s) or circuit layout(s) described herein.

Portions of the code in this software product may be Copyright © 1988, Regents of the University of California. All rights reserved. Redistribution and use in source and binary forms of such portions are permitted, provided that the above copyright notice and this paragraph are duplicated in all such forms and that any documentation, advertising materials, and other materials related to such distribution and use acknowledge that such portions of the software were developed by the University of California, Berkeley. The name of the University may not be used to endorse or promote products derived from such portions of the software without specific prior written permission.

SUCH PORTIONS OF THE SOFTWARE ARE PROVIDED "AS IS" AND WITHOUT ANY EXPRESS OR IMPLIED WARRANTIES, INCLUDING, WITHOUT LIMITATION, THE IMPLIED WARRANTIES OF MERCHANTABILITY AND FITNESS FOR A PARTICULAR PURPOSE.

In addition, the program and information contained herein are licensed only pursuant to a license agreement that contains restrictions on use and disclosure (that may incorporate by reference certain limitations and notices imposed by third parties).

#### Nortel Networks Inc. software license agreement

This Software License Agreement ("License Agreement") is between you, the end-user ("Customer") and Nortel Networks Corporation and its subsidiaries and affiliates ("Nortel Networks"). PLEASE READ THE FOLLOWING CAREFULLY. YOU MUST ACCEPT THESE LICENSE TERMS IN ORDER TO DOWNLOAD AND/OR USE THE SOFTWARE. USE OF THE SOFTWARE CONSTITUTES YOUR ACCEPTANCE OF THIS LICENSE AGREEMENT. If you do not accept these terms and conditions, return the Software, unused and in the original shipping container, within 30 days of purchase to obtain a credit for the full purchase price.

"Software" is owned or licensed by Nortel Networks, its parent or one of its subsidiaries or affiliates, and is copyrighted and licensed, not sold. Software consists of machine-readable instructions, its components, data, audio-visual content (such as images, text, recordings or pictures) and related licensed materials including all whole or partial copies. Nortel Networks grants you a license to use the Software only in the country where you acquired the Software. You obtain no rights other than those granted to you under this License Agreement. You are responsible for the selection of the Software and for the installation of, use of, and results obtained from the Software.

- 1. Licensed Use of Software. Nortel Networks grants Customer a nonexclusive license to use a copy of the Software on only one machine at any one time or to the extent of the activation or authorized usage level, whichever is applicable. To the extent Software is furnished for use with designated hardware or Customer furnished equipment ("CFE"), Customer is granted a nonexclusive license to use Software only on such hardware or CFE, as applicable. Software contains trade secrets and Customer agrees to treat Software as confidential information using the same care and discretion Customer uses with its own similar information that it does not wish to disclose, publish or disseminate. Customer will ensure that anyone who uses the Software does so only in compliance with the terms of this Agreement. Customer shall not a) use, copy, modify, transfer or distribute the Software except as expressly authorized; b) reverse assemble, reverse compile, reverse engineer or otherwise translate the Software; c) create derivative works or modifications unless expressly authorized; or d) sublicense, rent or lease the Software. Licensors of intellectual property to Nortel Networks are beneficiaries of this provision. Upon termination or breach of the license by Customer or in the event designated hardware or CFE is no longer in use, Customer will promptly return the Software to Nortel Networks or certify its destruction. Nortel Networks may audit by remote polling or other reasonable means to determine Customer's Software activation or usage levels. If suppliers of third party software included in Software require Nortel Networks to include additional or different terms, Customer agrees to abide by such terms provided by Nortel Networks with respect to such third party software.
- 2. Warranty. Except as may be otherwise expressly agreed to in writing between Nortel Networks and Customer, Software is provided "AS IS" without any warranties (conditions) of any kind. NORTEL NETWORKS DISCLAIMS ALL WARRANTIES (CONDITIONS) FOR THE SOFTWARE, EITHER EXPRESS OR IMPLIED, INCLUDING, BUT NOT LIMITED TO THE IMPLIED WARRANTIES OF MERCHANTABILITY AND FITNESS FOR A PARTICULAR PURPOSE AND ANY WARRANTY OF NON-INFRINGEMENT. Nortel Networks is not obligated to provide support of any kind for the Software. Some jurisdictions do not allow exclusion of implied warranties, and, in such event, the above exclusions may not apply.
- 3. Limitation of Remedies. IN NO EVENT SHALL NORTEL NETWORKS OR ITS AGENTS OR SUPPLIERS BE LIABLE FOR ANY OF THE FOLLOWING: a) DAMAGES BASED ON ANY THIRD PARTY CLAIM; b) LOSS OF, OR DAMAGE TO, CUSTOMER'S RECORDS, FILES OR DATA; OR c) DIRECT, INDIRECT, SPECIAL, INCIDENTAL, PUNITIVE, OR CONSEQUENTIAL DAMAGES (INCLUDING LOST PROFITS OR SAVINGS), WHETHER IN CONTRACT, TORT OR OTHERWISE (INCLUDING NEGLIGENCE) ARISING OUT OF YOUR USE OF THE SOFTWARE, EVEN IF NORTEL NETWORKS, ITS AGENTS OR SUPPLIERS HAVE BEEN ADVISED OF THEIR POSSIBILITY. The foregoing limitations of remedies also apply to any developer and/or supplier of the Software. Such developer and/or supplier is an intended beneficiary of this Section. Some jurisdictions do not allow these limitations or exclusions and, in such event, they may not apply.

#### 4. General

a. If Customer is the United States Government, the following paragraph shall apply: All Nortel Networks Software available under this License Agreement is commercial computer software and commercial computer software documentation and, in the event Software is licensed for or on behalf of the United States

- Government, the respective rights to the software and software documentation are governed by Nortel Networks standard commercial license in accordance with U.S. Federal Regulations at 48 C.F.R. Sections 12.212 (for non-DoD entities) and 48 C.F.R. 227.7202 (for DoD entities).
- b. Customer may terminate the license at any time. Nortel Networks may terminate the license if Customer fails to comply with the terms and conditions of this license. In either event, upon termination, Customer must either return the Software to Nortel Networks or certify its destruction.
- c. Customer is responsible for payment of any taxes, including personal property taxes, resulting from Customer's use of the Software. Customer agrees to comply with all applicable laws including all applicable export and import laws and regulations.
- d. Neither party may bring an action, regardless of form, more than two years after the cause of the action arose.
- e. The terms and conditions of this License Agreement form the complete and exclusive agreement between Customer and Nortel Networks.
- f. This License Agreement is governed by the laws of the country in which Customer acquires the Software. If the Software is acquired in the United States, then this License Agreement is governed by the laws of the state of New York.

## **Contents**

| Introduction                                                          | . 7 |
|-----------------------------------------------------------------------|-----|
| File names for this release                                           | . 8 |
| Upgrading the switch to Release 2.2 software                          | 10  |
| Before upgrading the switch from a previous release                   | 10  |
| Note about DLD files                                                  | 10  |
| Upgrade procedures1                                                   | 11  |
| New Ethernet Routing Switch 8300 hardware                             | 12  |
| 8324FX module                                                         | 12  |
| New software features in this release                                 | 13  |
| IP routing (Layer 3)1                                                 | 13  |
| Security1                                                             | 16  |
| Serviceability/Manageability1                                         | 19  |
| Supported software and hardware capabilities                          | 21  |
| Ethernet Routing Switch 8010/8006 chassis support                     | 22  |
| Supported SFPs                                                        | 23  |
| Hot-removal/hot-insertion of Ethernet Routing Switch 8300 modules     |     |
| Hot-removal of master CPU                                             | 24  |
| Problems resolved in this release                                     | 26  |
| Known limitations and considerations in this release                  | 30  |
| Documentation additions and corrections                               | 45  |
| Configuring router discovery using the NNCLI                          | 45  |
| Configuring router discovery using the CLI                            | 49  |
| Default value of static routes local-next-hop parameter in the NNCLI5 | 51  |
| Valid VLAN ID range                                                   | 51  |
| Reading path5                                                         | 52  |
| Important information                                                 | 52  |
| Chassis and module installation                                       | 52  |
| Related publications                                                  | 52  |
| Hard-copy technical manuals                                           | 55  |
| How to get help5                                                      | 56  |

#### Introduction

These release notes for the Nortel\* Ethernet Routing Switch 8300 (formerly known as Passport 8300) Software Release 2.2 describe the hardware and software and any known issues that exist in this release. They are based on Ethernet Routing Switch 8300 Software Release 2.2 and Java Device Manager (Device Manager) 5.9.2.0.

A list of related publications can be found on page 52. The Ethernet Routing Switch 8300 Software Release 2.2 documentation suite can be found on the documentation CD included with your software or on the Nortel technical documentation Web site, www.nortel.com/support. For more information, see the "Reading path" on page 52.

The following topics are discussed in this document:

| Topic                                                | Page |
|------------------------------------------------------|------|
| File names for this release                          | 8    |
| Upgrading the switch to Release 2.2 software         | 10   |
| New Ethernet Routing Switch 8300 hardware            | 12   |
| New software features in this release                | 13   |
| Supported software and hardware capabilities         | 21   |
| Problems resolved in this release                    | 26   |
| Known limitations and considerations in this release | 30   |
| Documentation additions and corrections              | 45   |
| Reading path                                         | 52   |
| Hard-copy technical manuals                          | 55   |
| How to get help                                      | 56   |

The information in these release notes supersedes applicable information in other documentation.

## File names for this release

Table 1 describes the Ethernet Routing Switch 8300 Software Release 2.2 software files and the hardware they support.

Table 1 Ethernet Routing Switch 8300 Software Release 2.2 files and associated hardware

| Module or file type                                                        | Description                                                                                                    | File name        | File size (bytes) |
|----------------------------------------------------------------------------|----------------------------------------------------------------------------------------------------|------------------|-------------------|
| Boot monitor image                                                         | CPU and switch fabric<br>firmware for the Ethernet<br>Routing Switch 8300.<br>Supported on Ethernet<br>Routing Switch 8393SF<br>modules | p83b2200.img     | 1071565           |
| Runtime image                                                              | The Ethernet Routing<br>Switch 8300 image. Supported<br>on Ethernet Routing Switch<br>8393SF modules                                    | p83a2200.img     | 5795216           |
| Pre-boot monitor image                                                     | Pre-boot monitor image                                                                                                    | p83f2200.img     | 230786            |
| MIB (private)                                                              | Ethernet Routing Switch 8300 private MIB                                                                                                | p83a2200.mib     | 2035197           |
| MIB zip file                                                               | Ethernet Routing Switch 8300 MIB                                                                                                    | p83a2200.mib.zip | 322157            |
| md5 checksum file                                                          | md5 checksums of all<br>Release 2.2 software files                                                                                      | p83a2200.md5     | 477               |
| Input/output modules download file                                         | Supported on Ethernet<br>Routing Switch 8348TX,<br>8348TX-PWR, 8324FX, and<br>8324GTX                                                   | p83r2200.dld     | 1664168           |
| Encryption module for<br>SNMPv3 (includes DES<br>encryption capabilities)  | Supported on the Ethernet<br>Routing Switch 8393SF<br>modules                                                                           | p83c2200.des     | 8638              |
| Note: Available only on the<br>Nortel web site<br>(www.nortel.com/support) |                                                                                                    |                  |                   |
| Encryption module for SSH (includes 3DES encryption capabilities)          | Supported on the Ethernet<br>Routing Switch 8393SF<br>modules                                                                           | p83c2200.img     | 52424             |
| Note: Available only on the<br>Nortel web site<br>(www.nortel.com/support) |                                                                                                    |                  |                   |

Table 1 Ethernet Routing Switch 8300 Software Release 2.2 files and associated hardware

| Module or file type                                              | Description                                                                                   | File name                 | File size<br>(bytes) |
|------------------------------------------------------------------|-----------------------------------------------------------------------------------------------|---------------------------|----------------------|
| Java Device Manager software image for Windows (Version 5.9.2.0) | Device Manager software<br>image for Windows NT,<br>Windows XP, Windows 2003,<br>Windows 2000 | jdm_5920.exe              | 110977058            |
| Java Device Manager software image for UNIX (Version             | Device Manager software image for Solaris                                                     | jdm_5920_solaris_sparc.sh | 129097258            |
| 5.9.2.0)                                                         | Device Manager software image for HP-UX                                                       | jdm_5920_hpux_pa-risc.sh  | 157998634            |
| Java Device Manager software image for Linux (Version 5.9.2.0)   | Device Manager software image for Linux                                                       | jdm_5920_linux.sh         | 131522090            |
| Readme file                                                      | Device Manager readme file                                                                    | readme_v5.9.2.0.txt       | 3295                 |

## **Upgrading the switch to Release 2.2 software**

## Before upgrading the switch from a previous release

Before upgrading to Ethernet Routing Switch 8300 Software Release 2.2, take special note of the following cautionary messages.

- The configuration file generated with Ethernet Routing Switch 8300 Software Release 2.2 software may contain options that are not backward compatible with any prior release.
- After you upgrade your Ethernet Routing Switch 8300 series software, make sure you save the configuration file.
- When installing files on the on-board flash or PCMCIA, make sure that you verify flash capacity before downloading the files.
- As a precaution, before you upgrade or downgrade your switch software, make a copy of the switch configuration file specified in the boot.cfg file using the following CLI command:

```
copy /flash/config.cfg <device>/config.cfg
where
device can be the local PCMCIA or a remote PC host
```

#### Note about DLD files

When the boot configuration is saved in runtime, the current bootp DLD image names are saved in the boot.cfg file. If you load a new image without removing the bootp DLD entry references from the boot.cfg, then the new version of the file will not be downloaded to the I/O boards.

On boot up, if a DLD file is not configured in boot.cfg, the CP code will search for a DLD file with the following file name:

```
p83r<stream name><version>.dld
```

The stream name and version must match the CP image being initialized. If this file is found, its checksum is verified and it is downloaded to the I/O boards. If the boot configuration is saved, this is the DLD file name saved in boot.cfg.

If the CP does not find this DLD file name in its flash, it will search for the following default file name:

```
p83r<stream name>.dld
```

Only the stream name must match the CP image being initialized. If this file is found, its checksum is verified and it is downloaded to the I/O boards. If the boot configuration is saved, this is the DLD file name saved in boot.cfg.

To make the system boot from the default DLD files, first clear the DLD file references made by boot.cfg:

- Enter the boot monitor.
- **2** Enter the following command:

#### bootp image default

This clears the DLD file entries so that the new version of p83r<stream name><version>.dld or p83r<stream name>.dld will be loaded. (CR Q01086305, Q01148710)

## **Upgrade procedures**

Refer to Upgrading to Ethernet Routing Switch 8300 Software Release 2.2 (318769-C) for the detailed procedures to upgrade the switch.

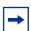

**Note:** Read the entire upgrade procedure before attempting to upgrade the switch. Upgrade procedures cause interruption of normal switch operation. Back up your runtime configuration and boot configuration before starting the upgrade process.

## **New Ethernet Routing Switch 8300 hardware**

Table 2 describes the new Ethernet Routing Switch 8300 hardware in this release.

**Table 2** New Ethernet Routing Switch 8300 hardware

| New hardware                  | Module part number | Where to find information                                            |
|-------------------------------|--------------------|----------------------------------------------------------------------|
| 8324FX (24-port 100FX) module |                    | Installing Ethernet Routing Switch<br>8300 Series Modules (316796-C) |

#### 8324FX module

The 8324FX module provides 24 100BASE-FX ports requiring MT-RJ connectors. The module is non-blocking. Each 100BASE-FX port can operate only in full-duplex mode. The optical transceivers provide transmission ranges of up to 6562 ft (2 km) using 62.5 µm multimode fiber cable, or 4264 ft (1.3 km) using 50 µm multimode fiber cable. The 8324FX module provides Far End Fault Indication (FEFI) capability that identifies when the far end of the transmit fiber becomes disconnected.

### New software features in this release

Ethernet Routing Switch 8300 Software Release 2.2 provides the following new features or feature improvements:

- IP routing (Layer 3)
  - "Routing Information Protocol (RIP) v1/v2" on page 13
  - "Route policies" on page 14
  - "UDP forwarding" on page 14
  - "Circuitless IP (CLIP)" on page 15
  - "Other IP routing enhancements" on page 15
- Security
  - "SSH v1/v2 and Secure Copy" on page 16
  - "802.1x enhancements (RADIUS MAC centralization)" on page 17
  - "RADIUS accounting" on page 17
  - "TACACS+" on page 18
  - "CLI advanced tracking and logging" on page 19
- Serviceability/Manageability
  - "Far End Fault Indicator (FEFI)" on page 19
  - "Network Time Protocol (NTP)" on page 19
  - "New commands and messages" on page 19
  - "MD5 enhancement to calculate MD5 digest" on page 20

## IP routing (Layer 3)

#### Routing Information Protocol (RIP) v1/v2

Routing Information Protocol (RIP) is a standard, dynamic routing protocol based on the Bellman-Ford (or distance vector) algorithm. It is used as an Interior Gateway Protocol (IGP). Ethernet Routing Switch 8300 Software Release 2.2 supports the use of RIP to exchange information with other routers to compute routes through an IPv4-based network. RIP is defined in RFC 1058 for RIP version 1 and RFC 2453 for RIP version 2.

Each router maintains a routing table, which lists the optimal route to every destination in the system. Each participating RIP router advertises its routing information by sending a routing information update at regular intervals. Neighboring routers use this information to recalculate their routing tables and retransmit the routing information. It is possible to maintain optimal routes for the entire system by using only information obtained from neighboring entities.

For information about configuring RIP, see Configuring IP Routing and Multicast Operations using the NNCLI and CLI (316800-B) or Configuring IP Routing and Multicast Operations using Device Manager (317338-B).

#### Route policies

The Ethernet Routing Switch 8300 can apply a number of filters to IP traffic to manage accept and announce policies for routing table information. Route policies can apply to direct, static, and RIP routes. The filtering process relies on IP prefix lists in the common routing table manager infrastructure.

For more information, see Configuring IP Routing and Multicast Operations using the NNCLI and CLI (316800-B) or Configuring IP Routing and Multicast *Operations using Device Manager* (317338-B).

#### **UDP** forwarding

The UDP forwarding feature is used to create protocols for forwarding UDP broadcasts from one IP interface to other router IP interfaces, or to a configured server IP address. This allows UDP broadcasts to be forwarded to an interface or server that includes additional services, as necessary.

For more information, see Configuring IP Routing and Multicast Operations using the NNCLI and CLI (316800-B) or Configuring IP Routing and Multicast *Operations using Device Manager* (317338-B).

### **Circuitless IP (CLIP)**

Circuitless IP (CLIP) is a virtual (or loopback) interface that is not associated with any physical port. You can use the CLIP interface to provide uninterrupted connectivity to your switch as long as there is an actual path to reach the device. The CLIP interface functions like any other IP interface. The network associated with the CLIP interface is treated as a local network attached to the device. This route always exists and the circuit is always up because there is no physical attachment.

For more information, see Configuring IP Routing and Multicast Operations using the NNCLI and CLI (316800-B) or Configuring IP Routing and Multicast Operations using Device Manager (317338-B).

#### Other IP routing enhancements

ICMP router discovery

For more information, see Configuring IP Routing and Multicast Operations using the NNCLI and CLI (316800-B) or Configuring IP Routing and *Multicast Operations using Device Manager* (317338-B).

IP forwarding

For more information, see Configuring IP Routing and Multicast Operations using the NNCLI and CLI (316800-B) or Configuring IP Routing and Multicast Operations using Device Manager (317338-B).

IP proxy ARP

For more information, see Configuring IP Routing and Multicast Operations using the NNCLI and CLI (316800-B) or Configuring IP Routing and *Multicast Operations using Device Manager* (317338-B).

IP static route to subnets not directly connected

For more information, see Configuring IP Routing and Multicast Operations using the NNCLI and CLI (316800-B) or Configuring IP Routing and *Multicast Operations using Device Manager* (317338-B).

## **Security**

#### SSH v1/v2 and Secure Copy

Secure Shell (SSH) is a client/server protocol that allows you to conduct secure communications over a network. SSH replaces remote logon utilities such as Telnet with an encrypted alternative. SSH supports a variety of the public/private key encryption schemes available. Using the public key of the host server, the client and server negotiate to generate a session key known only to the client and the server. This one-time key is then used to encrypt all traffic between the client and the server.

Secure CoPy (SCP) is a secure file transfer protocol. SCP replaces remote access utilities such as FTP with an encrypted alternative.

SSH protocol, version 2 (SSH v2) is a complete rewrite of the SSH v1 protocol. SSH v1 contains multiple functions in a single protocol. SSH v2 divides the functions among three layers:

• SSH Transport Layer (SSH-TRANS)

The SSH transport layer manages the server authentication and provides the initial connection between the client and the server. Once established, the transport layer provides a secure, full-duplex connection between the client and server.

• SSH Authentication Protocol (SSH-AUTH)

The SSH authentication protocol authenticates the client-side user to the server. SSH-AUTH defines three authentication methods: public key, host-based, password.

SSH-AUTH provides a single authenticated tunnel for the SSH connection protocol.

• SSH Connection Protocol (SSH-CONN)

SSH-CONN provides interactive login sessions, remote execution of commands, forwarded TCP/IP connections, and forwarded X11 connections.

For more information, see *Configuring and Managing Security using the NNCLI* and *CLI* (316804-C) or *Configuring and Managing Security using Device Manager* (317346-C).

#### 802.1x enhancements (RADIUS MAC centralization)

This feature allows the centralization of MAC addresses for non-EAP clients (typically IP phones). An enable/disable flag is provided at the system level to globally enable or disable the RADIUS MAC centralization feature. Enabling RADIUS MAC centralization at port level takes effect only if the global flag is enabled.

With allow-non-eap-clients enabled, traffic from the unauthorized host is allowed on the port. To allow access for the non-EAP clients, the MAC address of that client must be added to the non-EAP MAC list. The MAC address (username) of the client that is to be allowed access to the network, and the corresponding password, must be configured on the RADIUS server. Traffic from clients that do not have a MAC address in the non-EAP MAC undergo RADIUS-based MAC authentication.

For a non-EAP client to be authenticated with RADIUS-based MAC authentication, an Access-Request packet is sent to the RADIUS server with the username and password attributes. If an entry is present for the non-EAP user, then the RADIUS server authenticates the user by sending an Access-Accept packet to the switch.

Traffic from a non-EAP client that does not have a MAC address present in the non-EAP MAC, and that cannot be authenticated by the RADIUS server, is discarded and a log message is generated.

For more information, see Configuring and Managing Security using the NNCLI and CLI (316804-C) or Configuring and Managing Security using Device Manager (317346-C).

#### RADIUS accounting

RADIUS accounting logs all of the activity of each remote user in a session to the centralized RADIUS accounting server.

When a client (typically a Network Access Server [NAS]) is configured to use RADIUS accounting, it sends an accounting-start packet to the RADIUS accounting server at the beginning of a session. The accounting-start packet contains a description of the service being delivered, and the user to whom it is being delivered. The RADIUS accounting server returns an acknowledgement that the packet has been received.

At the end of the session, the client sends an accounting-stop packet describing the type of service that was delivered. Optional statistics, such as elapsed time and input/output packets, can also be bundled in the accounting-stop packet. The RADIUS accounting server again returns an acknowledgement that the packet has been received

For more information, see Configuring and Managing Security using the NNCLI and CLI (316804-C) or Configuring and Managing Security using Device Manager (317346-C).

#### TACACS+

The Ethernet Routing Switch 8300 supports the Terminal Access Controller Access Control System plus (TACACS+) client. TACACS+ is a security application implemented as a client/server-based protocol that provides centralized validation of users attempting to gain access to a router or NAS.

TACACS+ differs from RADIUS in two important ways:

- TACACS+ is a TCP-based protocol
- TACACS+ uses full packet encryption, rather than just encrypting the password (RADIUS authentication request)

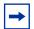

**Note:** TACACS+ encrypts the entire body of the packet, but uses a standard TACACS+ header.

TACACS+ provides management of users who access a device through any of the management channels: Telnet, rlogin, SSH v1, and SSH v2.

During the login process, the TACACS+ client initiates TACACS+ authentication and authorization sessions with the server.

For more information, see Configuring and Managing Security using the NNCLI and CLI (316804-C) or Configuring and Managing Security using Device Manager (317346-C).

#### CLI advanced tracking and logging

The CLI advanced tracking and logging feature encrypts and logs CLI and NNCLI commands in a PCMCIA file, which is accessible only to the RWA user. The CLI/NNCLI command logging feature provides a secured logging mechanism within the switch.

For more information, see *Managing Platform Operations* (317350-C).

## Serviceability/Manageability

#### Far End Fault Indicator (FEFI)

FEFI is a feature available only on the 8324FX module, which is a 100BaseFX interface that does not support auto-negotiation. FEFI allows a local station to notify its link partner that a remote fault has occurred. The remote station then diagnoses which end of the link has the fault. For more information, see Configuring Network Management using the NNCLI, CLI, and Device Manager (316803-C).

#### **Network Time Protocol (NTP)**

The NTP feature is a protocol that allows synchronization of the local clock with an external clock. The Ethernet Routing Switch 8300 implements NTP as a client in unicast mode only.

For more information, see *Managing Platform Operations* (317350-C).

#### New commands and messages

Ethernet Routing Switch 8300 Software Release 2.2 adds a number of new CLI and NNCLI commands and system messages to enhance serviceability and management.

For complete listings of all commands and system messages, see:

- CLI Command Line Reference for the Ethernet Routing Switch 8300 (317360-C)
- NNCLI Command Line Reference for the Ethernet Routing Switch 8300 (316810-C)
- System Messaging Platform Reference Guide (316806-C)

#### MD5 enhancement to calculate MD5 digest

The MD5 command calculates the MD5 digest for files on the switch's flash or PCMCIA. The output displays on the screen or can be stored in a file specified by the user. The command has an option to compare the calculated MD5 digest against a checksum file on flash or PCMCIA and display the compared output to the screen. By verifying the MD5 checksum, administrators can check if the file has been transferred properly to the switch. This command is available from both the boot monitor and runtime CLI.

The MD5 file (p83a2200.md5) provided with the Release 2.2 software contains the MD5 checksums of all Release 2.2 software files. Transfer your image files to the switch and use the MD5 command to ensure that the checksum of the images on the switch is the same as the checksum file.

For more information about using the MD5 checksum command, see *Upgrading* to Ethernet Routing Switch 8300 Software Release 2.2 (318769-C).

## Supported software and hardware capabilities

Table 3 lists the known limits for the Ethernet Routing Switch 8300 Software Release 2.2 and JDM 5.9.2.0 of the Ethernet Routing Switch 8300 Series software. These capabilities will be enhanced in subsequent software releases.

Table 3 Supported capabilities in the 8300 Series (Release 2.2)

| Feature                                                                                                    | Maximum number supported                                                                                                    |
|----------------------------------------------------------------------------------------------------|----------------------------------------------------------------------------------------------------|
| VLANs                                                                                                    | Up to 2047 VLANs; 200 have been tested and are officially supported in Release 2.2  Note: The range of valid ID numbers is greater than the maximum number of supported VLANs. The range for VLAN IDs is 1-4000. |
| Protocol-based VLANs                                                                                          | 12 records, 50 VLANs maximum                                                                                                    |
| ARP records                                                                                                   | 2500                                                                                                    |
| IP interfaces                                                                                                 | Up to 512 IP interfaces; 200 have been tested and are officially supported in Release 2.2                                                                                                    |
| Local next hops                                                                                               | 500                                                                                                    |
| Static routes                                                                                                 | 1000                                                                                                    |
| Spanning Tree groups                                                                                          | Up to 64; groups 1 through 25 have been tested and are officially supported in Release 2.2                                                                                                    |
| Aggregation groups  • 802.3ad static aggregation groups                                                       | <ul> <li>For 8348TX and 8324FX ports, you can use only Link Aggregation Groups 1-7</li> <li>For 8324GTX ports and CP I/O ports, you can use Link Aggregation Groups 1-31</li> </ul>                              |
| Ports per aggregation group  Note: All the ports MUST be of the same type (no mix of technology is supported) | 4                                                                                                    |
| IGMP maximum number of unique groups                                                                          | 2000                                                                                                    |
| RIP scaling                                                                                                   | <ul> <li>8 routed VLANs</li> <li>750 RIP routes</li> <li>500 ARP entries</li> <li>1500 MAC entries</li> <li>8 STGs</li> </ul>                                                                                    |

 Table 3
 Supported capabilities in the 8300 Series (Release 2.2) (continued)

| Feature                           | Maximum number supported                                                                 |
|-----------------------------------|------------------------------------------------------------------------------------------|
| EAPoL 802.1x supplicants          | Up to 3072 supplicants; 128 have been tested and are officially supported in Release 2.2 |
| RADIUS MAC centralization clients | Up to 3072 clients; 64 have been tested and are officially supported in Release 2.2      |

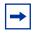

**Note:** Jumbo Frames are not supported in Release 2.2. Thus, you should not use the **mtu** command in the NNCLI Global configuration mode. (Q00876423)

## **Ethernet Routing Switch 8010/8006 chassis support**

You can use Ethernet Routing Switch 8300 modules with the Ethernet Routing Switch 8010 and 8006 chassis. The following requirements must be adhered to:

- 1 The Ethernet Routing Switch 8010 and 8006 chassis require 4096 media access control (MAC) addresses to use the Ethernet Routing Switch 8300 modules. The upgrade kit (DS1411015) that allows you to increase the MAC addresses on your Ethernet Routing Switch 8300 to a total of 4096 MAC addresses is available for this purpose. For more information about this kit, see *Adding MAC Addresses to the Passport 8000 Series Chassis* (212486-B).
- 2 The Ethernet Routing Switch 8300 switch fabric modules (8393SF) are limited to one switch fabric per Ethernet Routing Switch 8010 or Ethernet Routing Switch 8006 chassis. This single switch fabric in the 8010 or 8006 chassis can be in either slot 5 or 6. Dual switch fabric modules in these chassis are not supported. Only Ethernet Routing Switch 8310 and 8306 (10-slot and 6-slot PoE chassis) support dual switch fabric configurations.

The Ethernet Routing Switch 8010 and 8006 chassis do not support Power over Ethernet (PoE) capabilities on the PoE module. Therefore, the PoE feature is not available in these chassis.

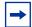

#### Note:

- 1. You can use the Ethernet Routing Switch 8348TX-PWR module in the 8010 or 8006 chassis. Be aware, however, that when the 8348TX-PWR module is operating in the 8010 or 8006 chassis, it operates as an Ethernet Routing Switch 8348TX module.
- 2. In an 8010 or 8006 chassis, you cannot mix Ethernet Routing Switch 8300 modules with Ethernet Routing Switch 8600 or 8100 modules.
- 3. The 8003 chassis is not supported.

## **Supported SFPs**

Table 4 lists the transceivers supported by the Ethernet Routing Switch 8300.

Table 4 Supported SFP transceivers

| Model                    | Product number |
|--------------------------|----------------|
| SFP transceivers:        |                |
| 1000BASE-SX (LC Type)    | AA1419013      |
| 1000BASE-SX (MT-RJ Type) | AA1419014      |
| 1000BASE-LX (LC Type)    | AA1419015      |
| 1000 BaseT SFP (RJ-45)   | AA1419043      |

Table 4 Supported SFP transceivers (continued)

| Model           | Product number |  |
|-----------------|----------------|--|
| CWDM SFP GBICs: |                |  |
| 1470nm/Gray     | AA1419025      |  |
|                 | AA1419033      |  |
| 1490nm/Violet   | AA1419026      |  |
|                 | AA1419034      |  |
| 1510nm/Blue     | AA1419027      |  |
|                 | AA1419035      |  |
| 1530nm/Green    | AA1419028      |  |
|                 | AA1419036      |  |
| 1550nm/Yellow   | AA1419029      |  |
|                 | AA1419037      |  |
| 1570nm/Orange   | AA1419030      |  |
|                 | AA1419038      |  |
| 1590nm/Red      | AA1419031      |  |
|                 | AA1419039      |  |
| 1610nm/Brown    | AA1419032      |  |
|                 | AA1419040      |  |

## Hot-removal/hot-insertion of Ethernet Routing Switch 8300 modules

In general, after you hot-insert or hot-remove an Ethernet Routing Switch 8300 module, you must wait 30 seconds before performing another hot-insertion or hot-removal of a module.

## **Hot-removal of master CPU**

In a dual CPU configuration, both CPUs require the same set of images at all times. When you insert a new CPU in the Ethernet Routing Switch 8300, ensure that it has the same set of boot and runtime images as the existing CPU.

Removing the master CPU can result in a configuration loss for the removed CPU if it is replaced in the Ethernet Routing Switch 8300. To avoid this situation, follow these instructions if you need to remove a master CPU from an 8300 chassis:

- Use the save to standby option to automatically save both the boot and the configuration files to both CPUs (master and standby).
- If you are using the out-of-band Ethernet port of the 8393 SF module for management, add a virtual IP address. The virtual IP address will allow access to the master CPU whether the master CPU is slot 5 or slot 6.
- Perform a soft reset on the master CPU to cause failover to occur.
- Wait until the new master comes up and the old master becomes the standby.
- Remove the standby CPU. If you need to re-insert this CPU, you must wait at least 60 seconds.

Note that if you remove the master CPU without following this procedure and then save the configuration after removal, the new configuration will not contain the removed CPU configuration. You will then need to reconfigure the CPU ports.

To avoid this issue, back up the existing configuration file before saving any configuration. After you insert the removed CPU, you can then reboot the switch with the backup configuration file to restore the configuration. For more information, see the guidelines for warm standby in *Network Design* Guidelines (316809-C).

## Problems resolved in this release

Table 5 describes issues that have been fixed since the 8300 Series Release 2.1 in the following categories:

| Topic                 | Page |
|-----------------------|------|
| Hardware and platform | 26   |
| CLI                   | 26   |
| NNCLI                 | 27   |
| Device Manager        | 27   |
| Security              | 28   |
| Layer 2 VLANs         | 28   |
| QoS                   | 28   |
| Filters               | 28   |
| IGMP                  | 28   |
| Miscellaneous         | 28   |

Table 5 Problems resolved, by type of issue

| CR reference                   | Description                                                                                                    |
|--------------------------------|----------------------------------------------------------------------------------------------------|
| Hardware and                   | platform                                                                                                    |
| Q00885284                      | If a login fails after three attempts when using the console port on a standby CPU, the console port locks for 60 seconds. At the end of 60 seconds, the lock is released, and the login prompt displays again. You no longer need to use Telnet or reset the standby CPU in order to unlock the console port. |
| Q00745966                      | If VCT test results show a normal status, you should ignore the values displayed in the PairErrLength field. They are not applicable.                                                                                                    |
| CLI                            |                                                                                                    |
| Q01029341,<br>Q01006243-<br>03 | If PCMCIA logging is enabled and the remaining space in the /pcmcia directory is less than the required minimum, the SMP Logging error messages no longer repeat on the CLI. To enable logging when you swap a PCMCIA card, execute the following command: config log logToPCMCIA true                         |

**Table 5** Problems resolved, by type of issue (continued)

| CR reference | Description                                                                                                    |
|--------------|----------------------------------------------------------------------------------------------------|
| Q00884051    | In the CLI and NNCLI, the Ethernet Routing Switch 8300 now supports commands to trace route policies. In the CLI, the command is <b>trace route-policy</b> . In the NNCLI, the command is <b>trace route-map</b> . However, the Ethernet Routing Switch 8300 does not support all parameters displayed on the switch. More generally, all route policies parameters related to OSPF and BGP are not supported in this release. The Ethernet Routing Switch 8300 Software Release 2.2 supports only direct, static, and RIP routes. |
| NNCLI        |                                                                                                    |
| Q00836588    | When using RADIUS, all accounting data is now sent when you use the NNCLI. You can see all start, stop, on, off, and interim messages.                                                                                                    |
| Q00842478    | The current running status of the management port (speed, duplex, etc.) can now be displayed from the NNCLI using <b>show bootconfig net</b> .                                                                                                    |
| Q00884051    | In the CLI and NNCLI, the Ethernet Routing Switch 8300 now supports commands to trace route policies. In the CLI, the command is <b>trace route-policy</b> . In the NNCLI, the command is <b>trace route-map</b> . However, the Ethernet Routing Switch 8300 does not support all parameters displayed on the switch. More generally, all route policies parameters related to OSPF and BGP are not supported in this release. The Ethernet Routing Switch 8300 Software Release 2.2 supports only direct, static, and RIP routes. |
| Q00883983    | The NNCLI help for no radius-server no longer displays snmp as an option.                                                                                                    |
| Device Manag | er                                                                                                    |
| Q00867889    | When viewing results under the VLAN tab for Bridge > Forwarding, you no longer see unknown:6 displayed for MACs. The display now shows that it is a MAC discard.                                                                                                    |
| Q00867972    | In the Device Manager, when you convert a dynamically learnt MAC entry to manual edit, the Auto Learn tab now updates automatically. After selecting VLAN > MAC Learning > Auto Learn, choosing Auto Learn Action (default if none), highlighting the MAC entry, and clicking Apply to convert the entry to manual, you no longer need to exit the menu in order to refresh the list of MAC entries showing on the Auto Learn tab.                                                                                                 |
| Q00870918    | When you perform an internal loopback test on Ethernet Routing Switch 8393 data ports (for example, 5/7 and 5/8), the Device Manager, like the CLI, now shows an operating speed of 0.                                                                                                    |
| Q00870966    | When you select multiple ports in the Device Manager using Edit > Port, all valid tab options are available. The same tab options are available whether you are editing single or multiple ports.                                                                                                    |
| Q00887001    | In the Device Manager, when MLT ports are highlighted under the EAPoL tab, the Port Initialize and Port Reauthenticate fields now correctly display whether the parameter has been set to True or False.                                                                                                    |

**Table 5** Problems resolved, by type of issue (continued)

| CR reference  | Description                                                                                                    |  |
|---------------|----------------------------------------------------------------------------------------------------|--|
| Security      | Security                                                                                                    |  |
| Q01040742     | You cannot reset the max-non-eap-clients parameter to a value lower than the current number of non-eap clients on the port. As a result, the max-non-eap-clients parameter always sets the upper limit for the number of allowable non-EAP clients. You can no longer get up to 8 non-EAP MACs through an EAP port when the value of the max-non-eap-clients parameter is decreased from a previously set value. |  |
| Layer 2 VLAN  | s                                                                                                    |  |
| Q01045465     | The Device Manager no longer allows you to violate the rule that a port cannot belong to more than one user-defined protocol-based VLAN with the same PID.                                                                                                    |  |
| Q00889957     | When you create user-defined, protocol-based VLANs with non-default optional parameters, such as name, color, and encapsulation, the protocol ID you define is now saved in the configuration file.                                                                                                    |  |
| QoS           |                                                                                                    |  |
| Q00802732     | Disabling the p-bit override changes a learned FDB entry's QoS level.                                                                                                    |  |
| Filters       | Filters                                                                                                    |  |
| Q00826795     | You no longer need to keep ACL names to 15 characters or less. Longer ACL names will not cause a mis-alignment of fields when displaying the ACL. In addition, an ACL with a traffic type other than routed, bridged, or all will not cause a field mis-alignment.                                                                                                    |  |
| IGMP          |                                                                                                    |  |
| Q00810854     | The Ethernet Routing Switch 8300 no longer accepts joins when a client sends an IGMP report with a source address from a different subnet than the VLAN's subnet.                                                                                                    |  |
| Miscellaneous | 3                                                                                                    |  |
| Q00896254     | The command to save disabled port mirrors used to execute in two stages: the port mirror was first saved as enabled, then disabled. A disabled port mirror is now saved directly as disabled.                                                                                                    |  |
| Q00890827     | If you enable fast-start on a port that is added or removed from an MLT, fast-start no longer becomes disabled on that port. As a result, you do not need to re-enable fast-start on that port.                                                                                                    |  |
| Q00863759     | Granting SNMP login via access policies has been removed. SNMP access to the switch is now governed by SNMPv3 user profiles. For information about configuring SNMP users, groups, and communities, see <i>Configuring and Managing Security using the NNCLI and CLI</i> (316804-C) or <i>Configuring and Managing Security using Device Manager</i> (317346-C).                                                 |  |

**Table 5** Problems resolved, by type of issue (continued)

| CR reference | Description                                                                                                    |
|--------------|----------------------------------------------------------------------------------------------------|
| Q00850119    | The CP limit ability to shut down a port is not reduced when more than four ports are in the same VLAN.                                                                                               |
|              | Port error stats used to display in a column labelled FCS Errors. This was misleading, because the count includes FCS, CRC, and align errors. The label has now been changed to FCS/Alignment Errors. |

## Known limitations and considerations in this release

Table 6 describes issues known to exist in the 8300 Series Software Release 2.2 in the following categories:

| Торіс                | Page |
|----------------------|------|
| HARDWARE             | 30   |
| SOFTWARE             |      |
| Platform             | 31   |
| CLI                  | 34   |
| NNCLI                | 35   |
| Device Manager       | 36   |
| Layer 2              | 37   |
| Layer 3              | 40   |
| Multicast            | 40   |
| Bandwidth management | 41   |
| Security             | 43   |
| Miscellaneous        | 44   |

Table 6 Known limitations, by type of issue

| CR reference | Description                                                                                                    |
|--------------|----------------------------------------------------------------------------------------------------|
| HARDWARE     |                                                                                                    |
| Q00988540    | A copper SFP installed in an 8393 SFP port will only support 1000 Mbps speed and full duplex. Therefore, it cannot be connected to any device that only supports speeds of 100 Mbps or 10 Mbps. As well, the Ethernet Routing Switch 8300 does not support CANA on copper SFP ports because the speed and duplex on copper SFP ports are fixed at 1000 Mbps and full duplex.                                                     |
| Q00961155    | Current Ethernet Routing Switch 8300 software does not support a modular automatic power pruning function. When the total Available Power for allocation is 0 and an additional PoE module is inserted, the additional module will not receive any PoE power even if it is configured with Critical Priority. You must manually admin disable a selected PoE module in order to release the power to the higher priority module. |
|              | The 8302AC power supply requires V2.1 software in order for the system to recognize it properly. If the system has a version of software prior to V2.1 and is booted with the 8302AC power supply in place, PoE will not be available.                                                                                                    |

 Table 6
 Known limitations, by type of issue (continued)

| CR reference           | Description                                                                                                    |  |
|------------------------|----------------------------------------------------------------------------------------------------|--|
| SOFTWARE               |                                                                                                    |  |
| Platform               | Platform                                                                                                    |  |
| Q01157580              | In Enterprise Switch Manager (ESM), the File/Inventory Manager (FIM) displays the Card Front Type for the 8324FX module as unknown.                                                                                                    |  |
| Q01152303              | The following error messages may display on the console:                                                                                                    |  |
|                        | <pre>snmpIoWrite sendto failed : bufSize = 108,</pre>                                                                                                    |  |
|                        | <pre>snmpIoWrite sendto failed : bufSize = 108,</pre>                                                                                                    |  |
|                        | S_errno_EHOSTDOWN                                                                                                    |  |
|                        | <pre>snmpIoWrite sendto failed : bufSize = 108,</pre>                                                                                                    |  |
|                        | These messages are benign and are the result of normal behavior when the management station is offline or not responding to ARP requests.                                                                                                    |  |
| Q01151636              | On reset, the switch does not set port status down for ports 6/1, 6/2, and 6/8. The following error message displays:                                                                                                    |  |
|                        | sysi2cwriterepread                                                                                                    |  |
| Q01147366              | Be aware that the Ethernet Routing Switch 8300 does not provide a warning message when you delete the default SNMP-v3 user. Consider carefully before you delete the default user, so that you do not inadvertently lose SNMP access to the box.                                       |  |
| Q01113202              | Ping datasize option has no effect. No matter what datasize you specify, ping will always use 56 bytes.                                                                                                    |  |
| Q01086424              | When failing over CPUs, you may see the following message:                                                                                                    |  |
|                        | • cpldIsBoardOk: invalid slot number 0                                                                                                    |  |
|                        | The message occurs because of timing differences in processes transitioning between slave and master. The message is benign, and functionality is not affected. No action is required. The new master will initialize and continue to function normally.                               |  |
| Q01062155              | Port utilization reported by monitor statistics is not accurate. The extent of discrepancy between the actual and observed rates depends on the traffic's frame size: larger frame sizes are more accurate.                                                                            |  |
| Q01040803,<br>Q0883620 | On devices with IP interfaces (IP-enabled VLANs), you cannot change the management IP address back to default (0.0.0.0/0) using <b>config bootconfig net mgmt</b> . You can make this change only from the monitor prompt during boot or if the device does not have IP-enabled VLANs. |  |

 Table 6
 Known limitations, by type of issue (continued)

| CR reference | Description                                                                                                    |
|--------------|----------------------------------------------------------------------------------------------------|
| Q01035465    | File transfer from switch to host workstation can be slow with the <b>copy</b> command or TFTP client. You will not experience this problem with FTP. In this case, Nortel recommends that you use FTP, or execute a TFTP client on remote host workstation and use the GET operation. |
| Q01033494    | When an image file is copied to the switch using the <b>copy</b> command, two messages display on the console if the command completes successfully.                                                                                                    |
|              | The first message confirms completion of the image data transfer through TFTP:                                                                                                    |
|              | File [source file-path] - xxxx bytes successfully transferred                                                                                                    |
|              | The second message confirms that the image has been saved to flash:                                                                                                    |
|              | File [source file-path] - successfully written                                                                                                    |
|              | If the second message does not display, then the file has not been successfully written to flash.                                                                                                    |
| Q01029311    | You cannot perform more than one configuration file save at a time. If a second configuration file save is initiated from a separate Telnet session while a file save is in progress, the second operation fails. The following messages display:                                      |
|              | Another show or save in progress. Please try the command later.                                                                                                    |
|              | malloc: 0x3d0002                                                                                                    |
|              | S_objLib_OBJ_UNAVAILABLE Save boot to file <filename> failed.</filename>                                                                                                    |
| Q01026909    | If you boot the Ethernet Routing Switch 8300 with no configuration file and then try to source a configuration file that contains RMON alarms, you can experience a number of instances of the following error message:                                                                |
|              | SNMP WARNING RMON not init before RmonAlarmCreate                                                                                                    |
|              | The RMON configuration messages appear if RMON is not enabled. Alternatively, if RMON is enabled, then the RMON task initialization is delayed. Use <b>show rmon info</b> to check if RMON is enabled, and reconfigure the RMON alarms and events.                                     |
| Q00972634    | You may experience a delay of up to 10 seconds before the login prompt displays in a Telnet session.                                                                                                    |

 Table 6
 Known limitations, by type of issue (continued)

| CR reference            | Description                                                                                                    |
|-------------------------|----------------------------------------------------------------------------------------------------|
| Q00904970,<br>Q00861897 | The nocheck-sw-version flag, dedicated for use by Nortel customer support engineers, is available on the Ethernet Routing Switch 8300. If this flag is changed, it will disable all image consistency checks. The default value of this flag is set to false. Ensure that this flag remains at its default value and is not changed.                                                                                                    |
|                         | To display the current value of nocheck-sw-version, enter the <b>config bootconfig flags info</b> command. This is also true in the boot monitor mode minus the <b>config bootconfig</b> portion of the command syntax.                                                                                                    |
|                         | The flag not only determines whether local images match, but also determines if a master CPU will respond to software version queries from a standby CPU. If the flag is set to true on the master and a standby CPU is present at boot or is later inserted with its flag set to false, the standby boot process hangs with no error as it tries to query the master for software versions.                                                                                                    |
|                         | Since it is impossible to check the condition of the flag on the hung standby CPU, the only way to determine whether this is happening is to see if a software version query message displays on the master. If the following message is observed on the master console or log (if the log level is set to INFO), the hang problem is caused by something other than the nocheck-sw-version flag state.                                                                                                    |
|                         | CPU6 [05/12/04 10:44:53] SW INFO Software version query from 127.0.1.5 version 2.0.0.1/011, running 2.0.0.1/011                                                                                                    |
|                         | The message shows either 127.0.1.5 or 127.0.1.6 depending on the slot the master is in. If this message is not displayed on the master while booting or inserting a second CPU, the hang problem results from the standby's inability to check the master's software version. To recover in the cleanest possible way, Nortel recommends that you reboot the Ethernet Routing Switch 8300, exit to monitor mode, and set the flag to its default value (false) on both CPUs. If that is too intrusive, setting the flag to false on the master and then resetting the secondary should cause the secondary to finish booting up. |
| Q00896569               | In a redundant CPU configuration, if both the <i>savetostandby</i> and <i>factorydefault</i> boot flags are set to true and the box is rebooted, the <i>factorydefault</i> flag on the secondary CPU comes up as true, even though the factory default value should be false. You should manually adjust this flag. The flags on the primary CPU are set correctly after the boot.                                                                                                    |
| Q00885154               | Check both the IP ARP and FDB tables if the following message displays:                                                                                                    |
|                         | HAL WARNING NPAL_CreateNhId: could not create next hop x.x.x.x, Status x  The message indicates that either the FDB or ARP limits have been exceeded.                                                                                                    |
| Q00876457               | The FTP password also applies to TFTP.                                                                                                    |
| Q00862905               | If egress counter statistics are attached to an MLT port and a VLAN ID has been assigned to those statistics, remove the statistics before performing any negative operations on that MLT. Negative operations include such items as removing and reinserting the module, and link down and link up. Otherwise, the port will be removed from the MLT and the only way to add it back is to first remove the statistics.                                                                                                    |
| Q00853775               | Do not use a virtual interface index, such as an MLT group or VLAN, when gathering statistics or error information. If you wish to monitor such an interface, use the appropriate physical port(s) index.                                                                                                    |

**Table 6** Known limitations, by type of issue (continued)

| CR reference                                                      | Description                                                                                                    |
|-------------------------------------------------------------------|----------------------------------------------------------------------------------------------------|
| Q00851722                                                         | Be aware that changing CP limit settings on a single port belonging to an MLT does not change the settings for the other ports in the MLT. You need to make the change for all the ports belonging to that MLT.                           |
| Q00848027                                                         | If you remove a module and intend to replace it with a different module type, the new module comes up with a default configuration.  Caution: If you do not save the configuration after inserting this module, the next time you         |
|                                                                   | reboot the switch, the entire switch comes up with a default configuration.                                                                                                    |
| Q00841620                                                         | Operations over FTP may be slow. It may take several minutes for flash writes for larger files. Do not attempt to abort FTP operations since it may cause flash corruption.                                                               |
| Q00830458                                                         | Use <b>dos-format</b> to format the PCMIA card only. Use <b>format-flash</b> to format the flash. If you use these commands on the wrong target, it may damage your flash.                                                                |
| Q00802594,<br>Q00803154,<br>Q00803806,<br>Q00837041,<br>Q00837034 | The Ethernet Routing Switch 8300 provides limited support for Web management. It provides information for viewing purposes only. Nortel recommends that you do <i>not</i> use Web management for operational network management purposes. |
| Q00799673                                                         | When sourcing a configuration file, even with <b>verify config</b> enabled, no error message will be generated if a configuration file fails to load due to errors.                                                                       |
| Q00788580                                                         | The ICMP response time is not reported correctly when a ping to a subnet broadcast command is issued from the Ethernet Routing Switch 8300.                                                                                               |
| Q00757309                                                         | The Ethernet Routing Switch 8300 displays an invalid test result when the port is connected to a 100BASE-T hub or a test port.                                                                                                    |
| Q00755304                                                         | When you enable the VCT test, the PHY waits a fixed amount of time before sending out the TDR test pulse. This is to ensure that the link is broken and that the link partner is not sending 10/100/1000Mbps traffic.                     |
|                                                                   | As soon as the VCT test is finished, the PHY automatically resumes normal operation. This means that auto-negotiation starts again and the link is established.                                                                           |
| CLI                                                               |                                                                                                    |
| Q01153279,<br>Q01153288                                           | There are grammar and spelling errors in the descriptions for various RIP commands and options. Refer to <i>Configuring IP Routing and Multicast Operations using the NNCLI and CLI</i> (316800-B) for the correct descriptions.          |
| Q01145580                                                         | On reboot or failover, CLI display defaults to 24 screen lines, even if a different value has been saved to the configuration file.                                                                                                    |
| Q01145231                                                         | The command <b>save config verbose</b> causes a 0.0.0.0 mgmt-virt-address to be saved.                                                                                                    |

 Table 6
 Known limitations, by type of issue (continued)

| CR reference            | Description                                                                                                    |
|-------------------------|----------------------------------------------------------------------------------------------------|
| Q01026921               | If the <b>show logging file</b> command is typed after the logging file has been deleted, the following message displays:                                                                                                    |
|                         | can't seek to EOF & BOF <logfile name="" path=""> errno:3670026 S_dosFsLib_INVALID_PARAMETER</logfile>                                                                                                    |
|                         | This indicates that the file cannot be found.                                                                                                    |
|                         | The same error occurs whenever a log message should have been written, but the log file was no longer present on the system. A new log file is created after the error occurs.                                                                                                    |
| Q01012518               | If you attempt to copy a file to the /pcmcia directory after a previously installed PCMCIA card has been removed, the following message displays, to indicate that the operation failed:                                                                                                    |
|                         | Can't open directory "/pcmcia".  A number of error codes, starting with a hex number and the (tShell):, follow. Ignore these messages.                                                                                                    |
| Q00957081               | When a file is being copied to the flash, CPU utilization may show as 100% during the copy.                                                                                                    |
| Q00876505,<br>Q0855057  | When you enter <b>show ports error</b> , ospf [ <ports>] displays in the CLI help as one of the available options. The Ethernet Routing Switch 8300 does not support this option.</ports>                                                                                                    |
| Q00876390               | When you enter some commands under <b>config sys access-policy policy</b> <number> <b>service</b>, ssh appears in the CLI help as one of the available services. Although the Ethernet Routing Switch 8300 supports SSH v1/v2, the Ethernet Routing Switch 8300 does not support this option in this release.</number> |
| Q00860779               | Passwords are currently encrypted in a file. This file mistakenly contains an invalid username NNCLI. For security reasons, Nortel does not provide the name of this file. If you want to reset the passwords, follow the instructions in <i>Configuring and Managing Security using the NNCLI and CLI</i> (316804-C). |
| NNCLI                   |                                                                                                    |
| Q01157948               | The value set for <code>local-next-hop</code> for static routes does not get saved across reboots. Even if the value has been set to false, it defaults to true on reboot.                                                                                                    |
| Q01156840               | The show eapol multihost non-eap-mac status <pre>command will not display consistent information about radius-mac-centralization clients unless you first execute a command that issues an authentication request.</pre>                                                                                               |
| Q01153279,<br>Q01153288 | There are grammar and spelling errors in the descriptions for various RIP commands and options. Refer to <i>Configuring IP Routing and Multicast Operations using the NNCLI and CLI</i> (316800-B) for the correct descriptions.                                                                                       |
| Q01151630               | A maximum of 7 users can log in to the NNCLI at the same time using <b>rlogin</b> . An eighth <b>rlogin</b> attempt will just hang.                                                                                                    |
| Q01036158               | You cannot use the commands <b>1s</b> and <b>directory</b> while in the NNCLI. Instead, you must use the <b>dir</b> command.                                                                                                    |
| Q01010343               | In the NNCLI, the command eapol re-authenticate displays some garbage characters along with the EAP authentication messages.                                                                                                    |

 Table 6
 Known limitations, by type of issue (continued)

| CR reference            | Description                                                                                                    |  |
|-------------------------|----------------------------------------------------------------------------------------------------|--|
| Q00901990               | In the NNCLI, the <i>src-port-pair</i> field is not set when you use the range and mask operators. Instead, you can configure this field using the CLI and Device Manager. Note that you can configure the <i>dst-port</i> field in the NNCLI with the range and mask operators.                                                      |  |
| Q00869924,<br>Q00876361 | You cannot disable an access-policy in the NNCLI. However, you can still delete it. You can disable access policies from the Device Manager.                                                                                                    |  |
| Q00816522               | You cannot display the auto-learned MAC for a specific port in the NNCLI. Instead, it only shows the number of MACs learned. When you enter <b>show interfaces vlan autolearn</b> , it does not provide an option to specify a port.                                                                                                  |  |
| Device Manag            | Device Manager                                                                                                    |  |
| Q01124947               | If you add a TACACS source IP address in the Device Manager, it may not register in the CLI. By contrast, adding configuration information in the CLI will always change information in the Device Manager. To synchronize the Device Manager and CLI, set the Device Manager's rcTacacsServerSourceIPInterfaceEnabled field to true. |  |
| Q01122180               | The Device Manager displays an inaccurate error message if you attempt to add more than 64 protocols to the UDP protocol table for UDP forwarding. The message that displays is:                                                                                                    |  |
|                         | rcIpUdpProtocolRowStatus.1000 0: undoFailed                                                                                                    |  |
|                         | In the CLI, the equivalent error message, which is correct, is:                                                                                                    |  |
|                         | IP WARNING reached max size 64 in the UdpProtocol Table                                                                                                    |  |
| Q01039044               | The Device Manager reports an incorrect amount of PoE power for an installed 8302 Power Supply. The actual amount of power is half what the Device Manager indicates.                                                                                                    |  |
| Q01024579               | The Ethernet Routing Switch 8300 displays the following error message when you attempt to configure Guest VLAN in a spanning tree group in the Device Manager:                                                                                                    |  |
|                         | rcEapPortGuestVlanEnable.298: The specified operation is not allowed                                                                                                    |  |
|                         | The error message is incorrect and misleading. It should read as follows:                                                                                                    |  |
|                         | Port does not belong to the STG of the Guest Vlan                                                                                                    |  |

 Table 6
 Known limitations, by type of issue (continued)

| CR reference                          | Description                                                                                                    |  |  |
|---------------------------------------|----------------------------------------------------------------------------------------------------|--|--|
| Q00862945                             | Be aware that the Device Manager may time out after converting MAC entries and refreshing the Allowed MAC table. You can prevent this problem by increasing the runtime memory allocation size. To do so:                                                 |  |  |
|                                       | In a Windows environment:                                                                                                    |  |  |
|                                       | Open a command prompt.                                                                                                    |  |  |
|                                       | 2. Go to the directory where Device Manager is installed.                                                                                                    |  |  |
|                                       | For example, if the install directory is C:/Program Files/JDM, in the command prompt window, type:                                                                                                    |  |  |
|                                       | cd \Program Files\JDM                                                                                                    |  |  |
|                                       | 3. Enter the following command to launch Device Manager:                                                                                                    |  |  |
|                                       | .\jre\bin\java - Xmx256m- DEMPATH=jar .\jdm.jar                                                                                                    |  |  |
|                                       | In a UNIX environment:                                                                                                    |  |  |
|                                       | 1. Go to the directory where Device Manager is installed.                                                                                                    |  |  |
|                                       | 2. Enter the following command to launch Device Manager:                                                                                                    |  |  |
|                                       | ./jre/bin/java -Xmx256m -DEMPATH=jar ./jdm.jar                                                                                                    |  |  |
|                                       | <b>Note:</b> The preferred memory size is 256 MB. The default value is 64 MB. Assign a suitable size based on your system environment. In a Windows environment, you require 256 MB of memory.                                                            |  |  |
| Q00851125,<br>Q00831569,<br>Q00831575 | If trace is enabled, you may experience Device Manager timeouts. You cannot avoid this problem completely. You can minimize it, however, by increasing the Device Manager timeout interval.                                                               |  |  |
| Q00834504                             | The p-to-dscp table is not available in the Device Manager. However, it is available in the CLI and NNCLI.                                                                                                    |  |  |
| Q00802165                             | You cannot convert a MAC auto-learned entry to manual via the CLI and NNCLI. You can only do so via the Device Manager using the VLAN > Mac Learning > VlanMacLearning dialog boxes.                                                                      |  |  |
| Q00793639                             | When using the Device Manager, the hourglass pointer may appear unexpectedly directly over the column headers. If you move the mouse to areas where the tabs for functions exist, the hourglass does not appear and the Device Manager operates normally. |  |  |
| Q00780367                             | In the Device Manager, the DSCP to CoS Map table is missing the column specifying the DSCP value. This option is available in the CLI and NNCLI.                                                                                                    |  |  |
| Layer 2                               |                                                                                                    |  |  |
| Q01041504                             | You can use decimal as well as hex input for the user-defined PID when configuring user-defined protocol-based VLANs. CLI and NNCLI help text does not indicate that you can use both.                                                                    |  |  |

 Table 6
 Known limitations, by type of issue (continued)

| CR reference | Description                                                                                                    |  |  |  |
|--------------|----------------------------------------------------------------------------------------------------|--|--|--|
| Q00897494    | Operations like adding or removing ports on an MLT, or changing STP configuration on the MLT while traffic is flowing, will result in data loss. For unicast traffic, the data loss lasts for 20–30 seconds. For multicast traffic, it may last for 2–3 minutes depending upon the IGMP configuration.                                                                         |  |  |  |
| Q00892593    | You cannot configure an IP protocol-based VLAN and an ARP-based VLAN on the same port using the user-defined VLAN protocol type 0x0806.                                                                                                    |  |  |  |
| Q00883592    | If you create an IP VLAN that belongs to a subnet represented by an existing static route, the following error message may display:  IP ERROR rcIpModifyNextHop: Arp pointer is NULL for route: x.x.x.x mask: x.x.x.x  The new local route should take over as the best route in the route table. If so, you can ignore this error.                                            |  |  |  |
| Q00867919    | When you use the unknown MAC discard feature on a given port, the first ARP request for an address, including those to be discarded, is processed. This does not impact feature operation. All packets matching the entries to be discarded will not be forwarded by the Ethernet Routing Switch 8300 but will be discarded as expected.                                       |  |  |  |
| Q00867884    | Be aware that in Interface Config mode, ip igmp last-member-query-int <value> will have no effect on the Ethernet Routing Switch 8300. This parameter is not supported.</value>                                                                                                    |  |  |  |
| Q00860990    | If you remove a module that has associated static FDB or FDB-filter entries, the CLI command <b>show vlan info all</b> shows information for ports that are no longer present. This is a display issue only and does not affect the operation of the Ethernet Routing Switch 8300.                                                                                             |  |  |  |
| Q00841632    | If you delete selected ports bound to multicast MAC filtering and then source the configuration ( <b>source config.cfg</b> ), the deleted ports do not get restored as originally configured. The reason for this is that the MAC is already learned before you source the configuration. Thus, the port does not get added to the MAC.                                        |  |  |  |
| Q00827920    | The agetime that displays under <b>show vlan info advance</b> actually applies to dynamic VLAN membership. In the Ethernet Routing Switch 8300, dynamic VLAN membership is not supported, so this agetime always appears as 0. Note that this differs from the FDB aging timer. To verify aging time, enter <b>info</b> under <b>config vlan</b> $< vid > $ <b>fdb-entry</b> . |  |  |  |

 Table 6
 Known limitations, by type of issue (continued)

| CR reference | Description                                                                                                    |                               |                       |  |  |
|--------------|----------------------------------------------------------------------------------------------------|-------------------------------|-----------------------|--|--|
| Q00806545    | For byProtocol VLANs, a certain number of "protocol-type" values are restricted (invalid), because the preconfigured VLAN types (IP/IPX/AppleTalk) already use these values.  Table 7 lists the currently restricted hex values for preconfigured VLAN protocol types.  Table 7 Restricted protocol-type values (current) |                               |                       |  |  |
|              | Protocol type                                                                                                    | Hex value                     |                       |  |  |
|              | XNS                                                                                                    | 0600                          |                       |  |  |
|              | IP                                                                                                    | 0800                          |                       |  |  |
|              | BANYAN VINES                                                                                                    | 0BAD                          |                       |  |  |
|              | DEC LAT                                                                                                    | 6004                          |                       |  |  |
|              | RARP                                                                                                    | 8035                          |                       |  |  |
|              | SNA Ethernet2                                                                                                    | 80D5                          |                       |  |  |
|              | AppleTalk                                                                                                    | 809B, 80F3                    |                       |  |  |
|              | IPv6                                                                                                    | 86DD                          |                       |  |  |
|              | IPX Ethernet2, IPX SNAP                                                                                                    | 8137, 8138                    |                       |  |  |
|              | Table 8 Restricted protocol-type  Protocol type                                                                                                    | ,                             | are resultated.       |  |  |
|              | BANYAN VINES Loopback                                                                                                    | 0BAE                          |                       |  |  |
|              | BANYAN VINES Echo                                                                                                    | 0BAF                          |                       |  |  |
|              | DEC unassigned                                                                                                    | 8039-803C                     |                       |  |  |
|              | DEC Ethernet Encryption                                                                                                    | 803D                          |                       |  |  |
|              | DEC unassigned                                                                                                    | 803E                          |                       |  |  |
|              | DEC LAN Traffic Monitor                                                                                                    | 803F                          |                       |  |  |
|              | DEC unassigned                                                                                                    | 8040-8042                     |                       |  |  |
|              |                                                                                                    | ,                             |                       |  |  |
| Q00802887    | The autolearned MAC entry does no<br>deletion until the FDB entry ages out<br>MAC entry in the unknown MAC disc                                                                                                    | . When you convert, you delet | e the manually entere |  |  |

 Table 6
 Known limitations, by type of issue (continued)

| CR reference                          | Description                                                                                                    |  |  |  |
|---------------------------------------|----------------------------------------------------------------------------------------------------|--|--|--|
| Q00784962                             | When you first activate unknown MAC discard, it causes the Auto-learn mode on that port to stop functioning.                                                                                                    |  |  |  |
| Layer 3                               |                                                                                                    |  |  |  |
| Q01156066                             | The switch does not respond to a solicitation message from source 0.0.0.0.                                                                                                    |  |  |  |
| Q01148215                             | You cannot set route-discovery parameters for a non-routable VLAN (i.e., a VLAN without an IP address). If you attempt to do so, the switch may display the following error message:                                                                                                    |  |  |  |
|                                       | Consistency check error Invalid port number                                                                                                    |  |  |  |
|                                       | The error message should read:                                                                                                    |  |  |  |
|                                       | Error: vlan <vid> is not set for routing</vid>                                                                                                    |  |  |  |
| Q01142905                             | When the commands to flush the IP table or all tables are executed, a RIP request is immediately sent out to solicit the updated RIP routes, rather than waiting for the update timer on the RIP peer switch to expire.                                                                                                    |  |  |  |
| Q01109089                             | The RIP update timer can be set to a maximum value of 2147483647. The maximum value of the timeout timer is 259200. Note, however, that the RIP update time interval must be less than the timeout interval.                                                                                                    |  |  |  |
| Q01092567                             | cases:  The interface goes down or up.  IP forwarding is enabled or disabled.  The Ethernet Routing Switch 8300 continues to send regular advertisements at random                                                                                                    |  |  |  |
| Q01028334                             | intervals within the MinAdvertisementInterval and MaxAdvertisementInterval range.  When configuring DHCP Relay for the first time on the Ethernet Routing Switch 8300, a save config is required when using the NNCLI. DHCP Relay will not work until you enter save config.                                                               |  |  |  |
| Multicast                             |                                                                                                    |  |  |  |
| Q00889737,<br>Q00889777,<br>Q00889744 | IGMP static receivers are not supported in the Ethernet Routing Switch 8300.                                                                                                    |  |  |  |
| Q00843934                             | Traffic filters for IGMP join and leave packets are not effective if the port belongs to one or more IGMP interfaces.                                                                                                    |  |  |  |
| Q00841340                             | Rate limiting configured on an inactive MLT port will not be effective for the traffic flowing over that MLT.                                                                                                    |  |  |  |
| Q00810524                             | When performing broadcast/multicast rate limiting on an ingress port, if the bandwidth of the egress ports is significantly less than that of the ingress ports (e.g., 1G -> 100M or 100M -> 10M), then the egress ports may drop even more than requested. This occurs only when the ingress burst rate is greater than the egress ports. |  |  |  |

 Table 6
 Known limitations, by type of issue (continued)

| CR reference                          | Description                                                                                                    |  |  |  |
|---------------------------------------|----------------------------------------------------------------------------------------------------|--|--|--|
| Q00804941                             | Rate limiting will become less accurate with frame sizes larger than 64 bytes.  The minimum effective rate limiting on 10Mbps is 6%. 10Mbps rate limiting is done in blocks of 6%.                                                                                       |  |  |  |
| Q00791636                             | In the NNCLI and CLI, <b>show ip igmp interface</b> displays the IGMP snoop interfaces. Those interfaces that are not IGMP-enabled are shown as inactive if the interface is IP-enabled, or was previously IGMP snoop enabled.                                           |  |  |  |
| Q00788415                             | The Ethernet Routing Switch 8300 does not drop joins from a client whose IP address matches the VLAN IP itself.                                                                                                    |  |  |  |
| Q00763045                             | IGMP MRDISC is supported on the Ethernet Routing Switch 8300, but there may be interoperability issues with other 8000 series switches. In an SMLT setup, the switch should find only one mrouter on its MLT link.                                                       |  |  |  |
| Q00737617                             | On an IGMP snoop device, the sender is available only if the traffic is unregistered. In other words, no receiver exists locally on the device. Otherwise, sender information will not be available on a snoop device.                                                   |  |  |  |
| Bandwidth ma                          | anagement                                                                                                    |  |  |  |
| Q00879816                             | The VLAN ID range 1–4000 is supported under VLAN configuration for data traffic. The remainder of the VLAN ID range that displays is reserved for network control traffic. Do not configure filters to match the reserved VLAN ID range.                                 |  |  |  |
| Q00840339                             | If a traffic policy is applied on multiple ports, these ports should belong to the same FPI. If the policy is applied across multiple I/O cards and multiple ports, the peak information rate/committed information rate (PIR/CIR) is not guaranteed.                    |  |  |  |
| Q00831460                             | A common pool of 128 records exists for both policies (policers) and filter stats. If this pool is exhausted and an additional record is requested, an error message like the following appears:                                                                         |  |  |  |
|                                       | QOS ERROR gtcmCreateTcEntry: Failed, status = 20                                                                                                    |  |  |  |
|                                       | Should this happen, you need to delete one filter stat instance or policer before adding another.                                                                                                    |  |  |  |
| Q00813681                             | When using <b>config qos egress-counter-set</b> , the NNCLI does not allow you to configure a VLAN, even though VLAN appears to be a valid command option. As a workaround, configure without specifying a VLAN to ensure that the egress counters are created properly. |  |  |  |
| Q00803181                             | Be aware that you can configure different filter remarking values for ports within an MLT.                                                                                                    |  |  |  |
| Q00799518                             | Filter counter/stats do not work when you use remark-user-priority for DiffServ remarking.                                                                                                    |  |  |  |
| Q00797808,<br>Q00797811,<br>Q00806856 | Partial masking of Access-Template fields is not supported. For example, Access-Template Src Mac field defined as $00:00:00:ff:ff:ff$ is not a supported configuration.                                                                                                  |  |  |  |
| Q00788755                             | There is no provision in the Ethernet Routing Switch 8300 Layer 2 commands to look up the DSCP value based on the .p bit.                                                                                                    |  |  |  |

 Table 6
 Known limitations, by type of issue (continued)

| CR reference            | Description                                                                                                    |  |  |  |
|-------------------------|----------------------------------------------------------------------------------------------------|--|--|--|
| Q00787044               | If you enter <b>show filter access-list statistics</b> in the CLI when ACE MatchCountMode is disabled, an error message should appear indicating that the feature is not enabled. Currently, the console shows all 0 counters without any traffic or warning messages.                                                           |  |  |  |
| Q00785991               | No statistics are available for traffic shaping.                                                                                                    |  |  |  |
| Q00785950               | In some configurations, egress counters for multicast traffic show the counter values for unicast traffic when a port belongs to a protocol-based VLAN. In such instances, these counters are not shown under the unicast counter values.                                                                                        |  |  |  |
| Q00785103               | You can apply fdb-filters to ports but they act only on VLANs. For example, if you assign an fdb-filter to a port in a VLAN, all ports in that VLAN will act on the filter. If the port to which the fdb-filter is assigned is disabled or goes down unexpectedly, the filter remains in effect for all other ports in the VLAN. |  |  |  |
| Q00783246               | When you poll statistics for the QoS egress-counter-set, counters are reset to zero. You cannot gather a cumulative number of packets over a period of time using this feature if you execute <b>show qos egress-stats</b> .                                                                                                    |  |  |  |
| Q00783230,<br>Q00783234 | The Policing remarking feature does not work when you use remark-user-priority for DiffServ remarking.                                                                                                    |  |  |  |
| Q00777622               | DiffServ and policing share the same table for DiffServ remarking and policing.                                                                                                    |  |  |  |
| Q00777592               | After you set the dst-mac's ace-op parameter to a value other than any and eq in the Device Manager and then create an ACG, ports cannot be assigned to the ACG.                                                                                                    |  |  |  |
|                         | The following are examples of the kinds of error messages that display:                                                                                                    |  |  |  |
|                         | 8310-41:6/config/filter/access-list/1# config ether 4/7 filter create 1                                                                                                    |  |  |  |
|                         | Error Handler:Gen lib error code: 5                                                                                                    |  |  |  |
|                         | Error Handler:the unit is: 24 and the device: 24                                                                                                    |  |  |  |
|                         | Error: Port = 4/7, Acl Port create operation FAIL                                                                                                    |  |  |  |
|                         | 8310-41:6/config/filter/access-list/1# config ether 4/5 filter create 1                                                                                                    |  |  |  |
|                         | Error Handler:Gen lib error code: 5                                                                                                    |  |  |  |
|                         | Error Handler:the unit is: 24 and the device: 24                                                                                                    |  |  |  |
|                         | Error: Port = 4/5, Acl Port create operation FAIL                                                                                                    |  |  |  |
|                         | If you change the dst-mac's ace-op to $eq$ , ports can be added without error messages.                                                                                                    |  |  |  |
| Q00765155               | As it appears in the CLI, the maximum value of the committed and peak burst rate is misleading. The Ethernet Routing Switch 8300 shows only a fixed maximum value of 65535, which does not change based on the configuration. The actual maximum value is calculated from the committed and peak information rates.              |  |  |  |
| Q00755441               | In the Ethernet Routing Switch 8300, the VLAN QoS level is only supported on protocol-based VLANs.                                                                                                    |  |  |  |

**Table 6** Known limitations, by type of issue (continued)

| CR reference            | Description                                                                                                    |  |  |  |
|-------------------------|----------------------------------------------------------------------------------------------------|--|--|--|
| Q00730427               | Be aware that QoS shaping does not perform correctly at lower rates. There is a 10–20% variation in the actual traffic rate as compared with the configured rate.                                                                                                    |  |  |  |
| Q00697474               | 802.1p bits are unchanged at egress if ingress traffic is tagged with override enable.  The 802.1p bit is not overwritten for untrusted Layer 2 ports. You can use filters to perform the same functions.                                                                                                    |  |  |  |
| Security                |                                                                                                    |  |  |  |
| Q01132066               | Prompts for login and password occur prior to the authentication process. Authentication is always attempted in the following order: TACACS+, RADIUS, the local database. If both RADIUS and TACACS+ are enabled, TACACS+ authentication always occurs before RADIUS authentication. If TACACS+ fails because there are no valid servers, then the username and password are used for RADIUS authentication. If RADIUS also fails, then the username and password are used for the local database. If TACACS+ returns an access denied packet, then the user is offered a new authentication attempt (login/password prompts are re-issued — the authentication process is not passed to RADIUS). |  |  |  |
| Q01101658               | When the RADIUS server has had EAP or Accounting disabled for a period of time, you may need to disable and re-enable the SBR network adapter card in order to ping the server.                                                                                                    |  |  |  |
| Q01101113               | You cannot log in to the switch with a WinSCP client. WinSCP is not supported on the Ethernet Routing Switch 8300.                                                                                                    |  |  |  |
| Q01082576               | CLI includes profiling in the RADIUS configuration commands. The Ethernet Routing Switch 8300 does not currently support RADIUS profiling. The CLI command configurations info cli profile enable is not supported.                                                                                                    |  |  |  |
| Q01054364               | Once a user has established a SSH session to an Ethernet Routing Switch 8300, the switch will return an error message when the user attempts to Telnet from the switch to another device.                                                                                                    |  |  |  |
| Q01042958,<br>Q01042890 | Session time values displayed for terminated and unauthenticated sessions in Multi-host Session Stats are incorrect. Values displayed for $Session-Id$ and $User-name$ are also incorrect for some sessions.                                                                                                    |  |  |  |
| Q01038051               | When EAP is enabled on a port, the port also needs to be configured as multihost if N+1 authorized users will be accessing the port. Otherwise, when the N+1 user accesses the port, EAP port status is changed to force-unauthorized and all currently authorized users are dropped.                                                                                                    |  |  |  |
| Q01032071               | <ul> <li>The Ethernet Routing Switch 8300 does not meet the following requirements for 802.1x authentication related to the RADIUS authentication:</li> <li>The switch does not return NAS-Port-Type or Called-Station-Id (port MAC address) in authentication requests.</li> <li>The switch does not return NAS-Port-Type, Called-Station-Id, or Calling-Station-Id (user MAC address) in accounting requests.</li> <li>Full support for these options will be provided in a subsequent release.</li> </ul>                                                                                                    |  |  |  |

 Table 6
 Known limitations, by type of issue (continued)

| CR reference     | Description                                                                                                    |  |  |  |
|------------------|----------------------------------------------------------------------------------------------------|--|--|--|
| Q01026930        | In rare cases, when the command <b>config ethernet <slot port=""> eapol</slot></b> is entered, the console on the Ethernet Routing Switch 8300 displays the following error message:                                                                                                    |  |  |  |
|                  | <pre>IOWrite sendto failed : bufSize = 123, pRemote = 0x2f50e7fe, pLocal = 0x0 snmpIoWrite sendto failed : bufSize = 123, pRemote = 0x2f50e7fe, pLocal = 0x0</pre>                                                                                                    |  |  |  |
|                  | These messages are benign, and functionality is not affected.                                                                                                    |  |  |  |
| Q01021626        | Enabling port mirroring on an EAP-enabled port causes authentication failures.                                                                                                    |  |  |  |
| Q01017469-<br>01 | When you create a user in SNMPv3 by entering the command config snmp-v3 usm Manager md5 pass and you remove the initial password by entering the command config snmp-v3 usm delete initial, you must enter the command auth Manager old-pass pass new-pass pass to make it work.                       |  |  |  |
| Q00862936        | To disable RADIUS accounting, you must disable RADIUS globally as well as disabling RADIUS accounting. Disabling the RADIUS feature alone does not stop accounting.                                                                                                    |  |  |  |
| Q00820269        | SNMPv3 notification is not supported in v2.0.0.1 of the Ethernet Routing Switch 8300.                                                                                                    |  |  |  |
| Q00819777        | Note that tagging and EAP are mutually exclusive. If you enable EAP on a port, using auto or force-authorize, you cannot enable tagging on the port, and vice versa.                                                                                                    |  |  |  |
| Miscellaneous    | Miscellaneous                                                                                                    |  |  |  |
| Q00784096        | If you configure a port shaper on an output port and multiple flows with different priorities are egressing through this port, one flow can monopolize the entire bandwidth up to the shape rate configured on that port. As a workaround, Nortel recommends that you use shaper on a per-queue basis. |  |  |  |
| Q00773426        | If you enable port mirroring on a tagged interface, the mirrored packets will not contain the 802.1Q header.                                                                                                    |  |  |  |

### **Documentation additions and corrections**

## Configuring router discovery using the NNCLI

The following information supplements material on configuring the router discovery feature.

Configuring IP Routing and Multicast Operations using the NNCLI and CLI (316800-B), Chapter 5, "Configuring IP Routing using the NNCLI", p. 129 and NNCLI Command Line Reference for the Ethernet Routing Switch 8300 (316810-C), p. 270

### Enabling router discovery

By default, router discovery is disabled on the switch. To enable router discovery globally, enter the following command in **Global Config** mode:

```
ip irdp enable
```

To disable router discovery, enter the following command in **Global Config** mode:

```
no ip irdp enable
```

To restore the default router discovery status, enter the following command in **Global Config** mode:

```
default ip irdp enable
```

## Configuring router discovery on an interface

To configure router discovery on a specified VLAN interface, enter the following command in **Interface Config** mode:

ip irdp [vlan <vid>]
where:

<vid>is the VLAN ID.

This command includes the following options:

| <pre>ip irdp [vlan <vid>] followed by:</vid></pre> |                                                                                                    |
|----------------------------------------------------|----------------------------------------------------------------------------------------------------|
| address < ipaddr>                                  | The IP destination address to be used for broadcast or multicast router advertisements sent from the interface. The accepted values are:                                                       |
|                                                    | 224.0.0.1 – the all-systems multicast address                                                                                                    |
|                                                    | • 255.255.255.255 – the limited broadcast address The default is 255.255.255.255.                                                                                                    |
| enable                                             | If enabled, advertises the address on the interface.                                                                                                    |
|                                                    | The default is enabled (true = advertise address).                                                                                                    |
|                                                    | To disable router discovery advertisements on the interface, enter the following command:                                                                                                    |
|                                                    | no ip irdp [vlan <vid>] enable</vid>                                                                                                    |
| holdtime <seconds></seconds>                       | The TTL value (in seconds) of router advertisements sent from the interface. The range is 4 to 9000 seconds. The default is 1800 seconds.                                                      |
| maxadvertinterval <seconds></seconds>              | The maximum time (in seconds) allowed between sending unsolicited broadcast or multicast router advertisements from the interface. The range is 4 to 1800 seconds. The default is 600 seconds. |

| <pre>ip irdp [vlan <vid>] followed by:</vid></pre> |                                                                                                    |  |  |
|----------------------------------------------------|----------------------------------------------------------------------------------------------------|--|--|
| minadvertinterval <seconds></seconds>              | The minimum time (in seconds) allowed between sending unsolicited broadcast or multicast router advertisements from the interface. The range is 3 to 1800 seconds. The default is 450 seconds. |  |  |
| preference<br><preference></preference>            | Specifies the preference assigned to the address as a default router address, relative to other router addresses on the same subnet. A higher number indicates greater preference.             |  |  |
|                                                    | • preference is an integer value with a range of -2147483648 to 2147483647. The default is 0.                                                                                                  |  |  |

To restore router discovery parameter values to their default settings on a specified VLAN interface, enter the following command in **Interface Config** mode:

```
default ip irdp [vlan <vid>] [address] [holdtime]
[maxadvertinterval] [minadvertinterval] [preference]
where:
```

 $\langle vid \rangle$  is the VLAN ID.

To disable router discovery on a specified VLAN interface, so that the address is not advertised, enter the following command in Interface Config mode:

```
no ip irdp [vlan <vid>] enable
where:
```

 $\langle v i d \rangle$  is the VLAN ID.

#### Viewing router discovery settings

To view router discovery settings for a specified VLAN interface, enter the following command in **User EXEC** mode:

```
show ip irdp interface [vlan <vid>]
```

Figure 1 shows sample output for this command.

Figure 1 show ip irdp interface command output

| Pubs_NNCLI_8300:5#show ip irdp interface vlan 2 |                 |          |                     |             |             |                  |
|-------------------------------------------------|-----------------|----------|---------------------|-------------|-------------|------------------|
|                                                 |                 |          | =======<br>Vlan<br> | Ip Icmp Roi | ute Discove | ======<br>ry<br> |
| VLAN_ID                                         | ADV_ADDRESS     | ADV_FLAG | LIFETIME            | MAX_INT     | MIN_INT     | PREF_LEVEL       |
| 2                                               | 255.255.255.255 | true     | 1800                | 600         | 450         | 0                |

## Configuring router discovery using the CLI

The following information supplements material on configuring the router discovery feature.

Configuring IP Routing and Multicast Operations using the NNCLI and CLI (316800-B), Chapter 6, "Configuring IP Routing using the CLI", p. 163 and CLI Command Line Reference for the Ethernet Routing Switch 8300 (317360-C), p. 122

Configuring router discovery on an interface

Use the config vlan <vid> ip route-discovery command to configure router discovery on the specified VLAN.

The config vlan <vid> ip route-discovery command includes the following options:

| <pre>config vlan <vid> ip route-discovery followed by:</vid></pre> |                                                                                                    |  |  |
|--------------------------------------------------------------------|----------------------------------------------------------------------------------------------------|--|--|
| info                                                               | Displays router discovery settings for the interface.                                                                                                    |  |  |
| advertisement-address <ipaddr></ipaddr>                            | The IP destination address to be used for broadcast or multicast router advertisements sent from the interface. The accepted values are:  • 224.0.0.1 – the all-systems multicast address  • 255.255.255.255 – the limited broadcast address  The default is 255.255.255.255. |  |  |
| advertise-flag<br><true false></true false>                        | If set to true, advertises the address on the interface. The default is true.                                                                                                    |  |  |
| advertisement-lifetime <seconds></seconds>                         | The TTL value (in seconds) of router advertisements sent from the interface. The range is 4 to 9000 seconds. The default is 1800 seconds.                                                                                                    |  |  |
| max-advertisement-interv al <seconds></seconds>                    | The maximum time (in seconds) allowed between sending unsolicited broadcast or multicast router advertisements from the interface. The range is 4 to 1800 seconds. The default is 600 seconds.                                                                                |  |  |

| <pre>config vlan <vid> ip route-discovery followed by:</vid></pre>          |                                                                                                    |
|-----------------------------------------------------------------------------|----------------------------------------------------------------------------------------------------|
| min-advertisement-interv al <seconds></seconds>                             | The minimum time (in seconds) allowed between sending unsolicited broadcast or multicast router advertisements from the interface. The range is 3 to 1800 seconds. The default is 450 seconds.                                               |
| <pre>preference-level <pre><pre><pre>preference&gt;</pre></pre></pre></pre> | Specifies the preference assigned to the address as a default router address, relative to other router addresses on the same subnet. A higher number indicates greater preference. The range is -2147483648 to 2147483647. The default is 0. |

#### Showing IP router discovery information

To show whether or not route discovery is enabled on the device, use the following command:

```
show ip route-discovery
```

To display information about router discovery settings for a specified VLAN, use the following command:

```
config vlan < vid> ip route-discovery info
```

Figure 2 shows sample output for this command.

Figure 2 config vlan ip route-discovery info command output

```
Passport-8310:5# config vlan 2 ip route-discovery info

Sub-Context: clear config monitor show test trace
Current Context:

advertisement-address: 255.255.255.255
advertise-flag: true
advertisement-lifetime: 1800
max-advertisement-interval: 600
min-advertisement-interval: 450
preference-level: 0
```

## Default value of static routes local-next-hop parameter in the NNCLI

The default value of the local-next-hop parameter in the NNCLI is enabled. Configuring IP Routing and Multicast Operations using the NNCLI and CLI (316800-B), Chapter 5, "Configuring IP routing using the NNCLI", p. 136, incorrectly states that the default is disabled.

### Valid VLAN ID range

The valid range for VLAN ID numbers is 1–4000. The range is incorrectly stated in a number of places in Configuring VLANs, Spanning Tree, and Static Link Aggregation using the CLI (317347-C), in Configuring VLANs, Spanning Tree, and Static Link Aggregation using the NNCLI (316805-C), and in Configuring VLANs, Spanning Tree, and Static Link Aggregation using Device Manager (317348-C).

# Reading path

This section lists the documentation specific to the Ethernet Routing Switch 8300 platform. For information on finding and accessing up-to-date documentation, see "Hard-copy technical manuals" on page 55.

## Important information

- *Important Information for the 8300 Series Switch Modules* (216511-C)
- Read Me First for the Ethernet Routing Switch 8310 Chassis (318192-C)
- *Important Security Information for the 8300 Series Switch* (216512-B)
- Important Notice for the 8000 Series Switch PCMCIA Card (318844-A)

#### Chassis and module installation

- Installing a Fan Tray in an Ethernet Routing Switch 8300 Series *Chassis* (316798-B)
- *Installing the Ethernet Routing Switch 8300 AC Power Supply (316797-C)*
- *Installing and Maintaining the Ethernet Routing Switch 8306 and 8310 Chassis* (316795-C)
- *Installing Ethernet Routing Switch 8300 Series Modules (316796-C)*
- *Installing GBIC and Gigabit SFP Transceivers* (318034-A)

### Related publications

This section describes common documentation related to the Ethernet Routing Switch 8300.

#### Installation and User Guides

These guides provide instructions for installing the chassis and its components, installing and getting started with the Device Manager software, and configuring various protocols on the Ethernet Routing Switch 8300.

- Adding MAC Addresses to the Passport 8000 Series Chassis (212486-B)
- Configuring Power over Ethernet (317337-C)
- Getting Started (316799-C)

- Installing a Fan Tray in an Ethernet Routing Switch 8300 Series Chassis (316798-B)
- *Installing the Ethernet Routing Switch 8300 AC Power Supply* (316797-C)
- Installing and Maintaining the Ethernet Routing Switch 8306 and 8310 Chassis (316795-C)
- *Installing and Using Device Manager* (316808-C)
- *Installing Ethernet Routing Switch 8300 Series Modules* (316796-C)
- *Installing GBIC and Gigabit SFP Transceivers* (318034-A)
- Ethernet Routing Switch 8300 Power Considerations (317223-C)
- *Upgrading to Ethernet Routing Switch 8300 Software Release 2.2 (318769-C)*
- *Using Device Manager Diagnostic Tools* (317359-C)

### **Reference and Configuration Guides**

These guides provide reference and configuration information for the Passport 8300 switch.

- CLI Command Line Reference for the Ethernet Routing Switch 8300 (317360-C)
- Configuring and Managing Security using Device Manager (317346-C)
- Configuring and Managing Security using the NNCLI and CLI (316804-C)
- Configuring IP Routing and Multicast Operations using Device Manager (317338-B)
- Configuring IP Routing and Multicast Operations using the NNCLI and CLI (316800-B)
- Configuring Network Management using the NNCLI, CLI, and Device Manager (316803-C)
- Configuring QoS and Filters using the CLI (317339-B)
- Configuring QoS and Filters using Device Manager (317340-B)
- Configuring QoS and Filters using the NNCLI (316801-B)
- Configuring VLANs, Spanning Tree, and Static Link Aggregation using the CLI (317347-C)
- Configuring VLANs, Spanning Tree, and Static Link Aggregation using Device Manager (317348-C)
- Configuring VLANs, Spanning Tree, and Static Link Aggregation using the NNCLI (316805-C)

- Managing Platform Operations (317350-C)
- Network Design Guidelines (316809-C)
- NNCLI Command Line Reference for the Ethernet Routing Switch 8300 (316810-C)
- System Messaging Platform Reference Guide (316806-C)
- Using NNCLI and CLI Diagnostic Tools (317222-B)

# Hard-copy technical manuals

You can download current versions of technical documentation for your Ethernet Routing Switch 8300 from the Nortel customer support web site at www.nortel.com/support.

If, for any reason, you cannot find a specific document, use the **Search** function:

- Click **Search** at the top right-hand side of the web page. The **Search** page opens.
- Ensure the **Support** tab is selected.
- Enter the title or part number of the document in the **Search** field.
- Click Search.

You can print the technical manuals and release notes free, directly from the Internet. Use Adobe\* Acrobat Reader\* to open the manuals and release notes, search for the sections you need, and print them on most standard printers. Go to Adobe Systems at the www.adobe.com URL to download a free copy of the Adobe Acrobat Reader.

# How to get help

If you purchased a service contract for your Nortel product from a distributor or authorized reseller, contact the technical support staff for that distributor or reseller for assistance.

If you purchased a Nortel service program, contact Nortel Technical Support. To obtain contact information online, go to the www.nortel.com/contactus web page and click Technical Support.

Information about the Nortel Technical Solutions Centers is available from the www.nortel.com/callus web page.

An Express Routing Code (ERC) is available for many Nortel products and services. When you use an ERC, your call is routed to a technical support person who specializes in supporting that product or service. To locate the ERC for your product or service, go to the www.nortel.com/erc web page.